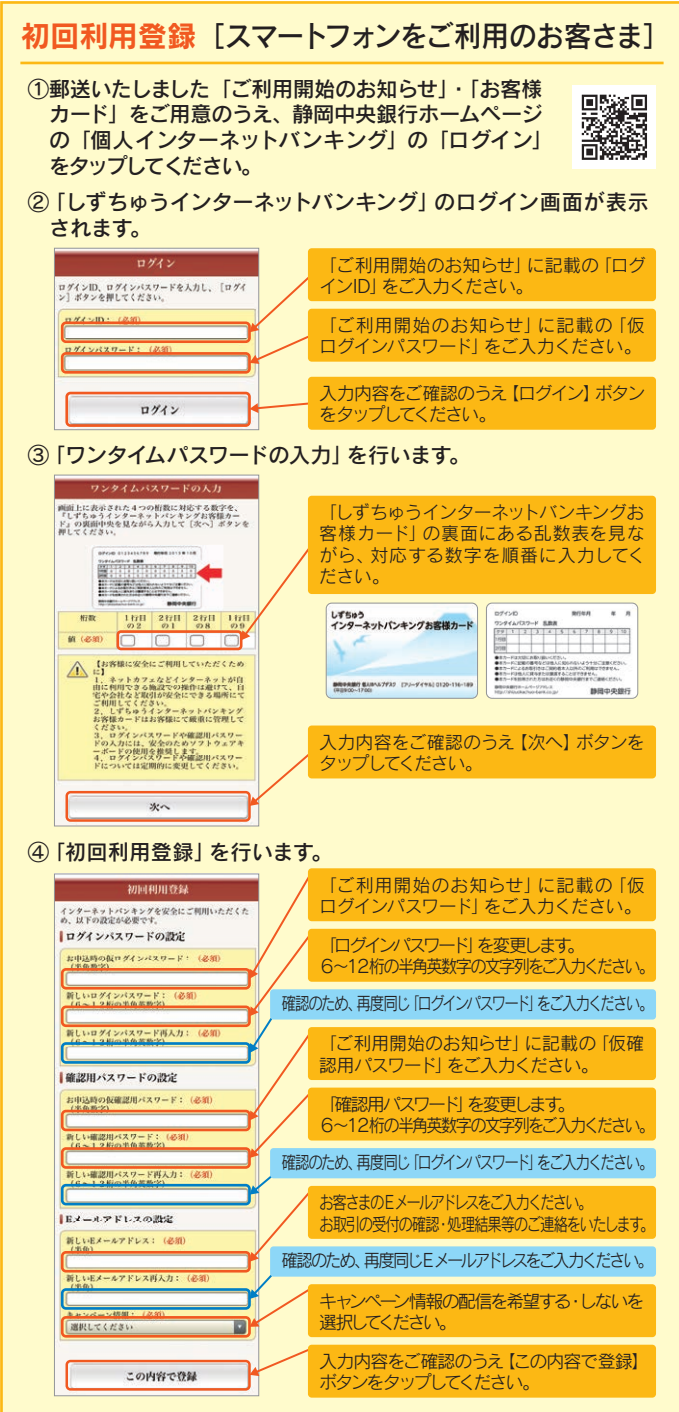

## ⑤以上で初回利用登録は完了です。

※2回目以降のログインはログインIDと初回利用登録にて変更したログインパスワード、 ワンタイムパスワードでログインができます。 ※パソコンにて初回利用登録がお済みの場合は、上記④の操作は不要です。ログインIDと変 更した新しいログインパスワード、ワンタイムパスワードにて、ログインを行ってください。